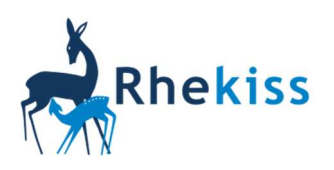

Wenn eine Rhekiss-Teilnehmerin den Arzt wechselt (z.B. bei Umzug), kann sie sich selbst im Patientenmenü unter Mein Profil/Arzt wechseln von der bisherigen Einrichtung abmelden. Danach können Sie die Patientin wie folgt in Ihre Patientenliste übernehmen:

Wählen Sie bitte Neuer Patient/Patientenübernahme.

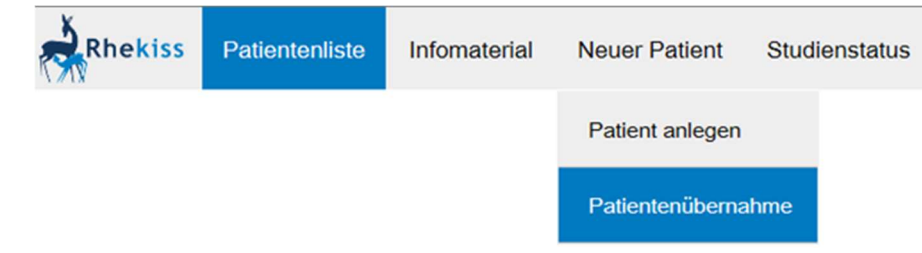

- Geben Sie bitte für die zu übernehmende Patientin die folgenden Daten ein:
	- Vorname, Nachname
	- Geburtsname
	- Geburtsdatum und Geburtsort

(Wichtig: die Daten müssen mit den Angaben bei der Erstaufnahme in Rhekiss übereinstimmen.)

 Dann klicken Sie auf "Suchen". Rhekiss sucht nun eine Patientin, die den fünf o.g. Kriterien entspricht. Bei erfolgreicher Suche erscheint folgender Bildschirm:

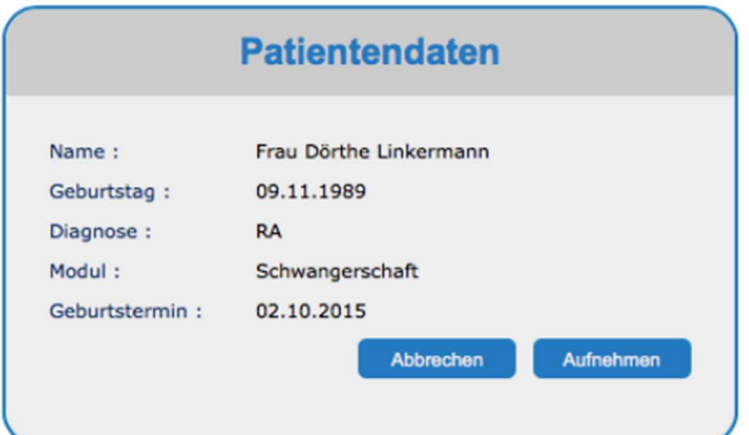

- Wenn es sich um die richtige Patientin handelt, übernehmen Sie die Patientin mit "Aufnehmen". Sollte eine Fehlermeldung erscheinen, überprüfen Sie bitte, ob die Patientin ursprünglich mit anderen Daten in Rhekiss angemeldet wurde (z.B. bei Namenswechsel).
- Danach stehen Ihnen alle noch ausstehenden Fragebögen der Patientin zur Verfügung.
- Aus Sicherheitsgründen muss die Patientin anschließend den Arztwechsel in ihrem Menü bestätigen und erscheint erst danach in Ihrer Patientenliste.
- Bitte holen Sie bei Übernahme einer Patientin aus einer anderen Einrichtung eine neue Einwilligungserklärung ein, da die alte Erklärung in der bisherigen Einrichtung verbleibt.